$\pmb{\times}$ 

- Objet : Installation LibraZik-4 compléments & configuration
- Niveau requis : [avisé](http://debian-facile.org/tag:avise?do=showtag&tag=avis%C3%A9)
- Commentaires : se concocter un poste MAO aux petits oignons et rapidement (pour musicien-ne par ex.)
- Débutant, à savoir : [Utiliser GNU/Linux en ligne de commande, tout commence là !.](http://debian-facile.org/doc:systeme:commandes:le_debianiste_qui_papillonne)  $\bullet$
- Suivi :

[en-chantier](http://debian-facile.org/tag:en-chantier?do=showtag&tag=en-chantier), [à-tester](http://debian-facile.org/tag:a-tester?do=showtag&tag=%C3%A0-tester), [à-placer](http://debian-facile.org/tag:a-placer?do=showtag&tag=%C3%A0-placer)

Testé par … le …

• Commentaires sur le forum : [Lien vers le forum concernant ce tuto](https://debian-facile.org/viewtopic.php?pid=407991)  $1$ 

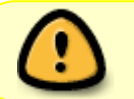

LibraZik-4 ne fonctionne QUE sur une debian **Bullseye** soit une version 11.x.y de debian !

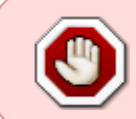

Si vous n'êtes pas familiarisés avec linux, le terminal et la commandes en ligne, je vous encourage fortement à aller directement sur le [site officiel de LibraZik](https://librazik.tuxfamily.org/doc4/manuel) et de revenir picorer par là plus tard. Le forum est là pour s'entraider !

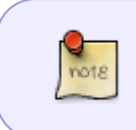

Ceci étant dit, il est tout à fait possible de passer en **mode graphique par synaptic** pour installer les paquets plutôt que (comme indiqué ici par la suite) via le terminal et la commande apt.

# **Introduction**

[La documentation de LibraZik chez Tuxfamily](https://librazik.tuxfamily.org/doc4/manuel/installer_librazik/bullseye_install) est très bien faite mais utilise synaptic, ici nous ferons le choix de nos applicatifs via le terminal et apt.

N'hésitez pas à consulter la doc. de [linux MAO,](https://linuxmao.org/Accueil) portail historique très riche avec un forum dédié. Je propose ici un retour d'expérience de l'installation, la configuration et le choix des logiciels, et peutêtre un second tuto concernant ma configuration matériel: processeur Intel / carte audio UMC404 / dual screen, mais vous pouvez déjà me solliciter via [ce fil du forum](https://debian-facile.org/viewtopic.php?pid=407991).

# **Bullseye - installation debian 11.x.y**

Je ne vais pas détailler une installation fraîche ici [le manuel LibraZik est là](https://librazik.tuxfamily.org/doc4/manuel/installer_librazik/bullseye_install).

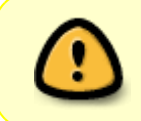

pour la section [Installer l'environnement LibraZiK-4] suivez le chapitre ci-dessous [LibraZik-4 - installation] sinon vous vous retrouvez avec pléthores d'applications installées par défaut.

# **Image debian**

Prendre une image .iso firmware non-free permet d'avoir automatiquement ou à disposition lors de l'installation:

- des paquets xserver-xorg dédiés si besoin pour le matériel vidéo
- firmware-misc-nonfree les microcodes des puces Intel et AMD
- d'autres prises en charge matériel comme firmware-iwlwifi pour le matériel wifi etc.

# **Disque(s) et partitions**

- A l'heure du SSD je recommande un disque dur SSD et mieux deux SSD:
	- \* un pour le système: /, /tmp, /swap
	- \* un autre disque SSD monté sur /home

Partitionnement:

Choisir /var, /tmp, /swap 1Go (si vous n'utilisez pas l'hibernation sinon partition swap à la taille de votre RAM) et /home séparés

## **Gestionnaire bureau Mate**

LibraZik-4 est prévu pour le bureau et gestionnaire de fenêtre Mate. Concernant gnome, je le décoche à l'installation. Les composants nécessaires (et uniquement) seront installés au fur et à mesure des ajouts de paquets (et leurs dépendances inhérentes).

- hase
- Mate (bureau)
- décocher Gnome (bureau)

# **Mate - compléments d'installation**

Préférences (bureau, tableau de bord, fenêtrage)- **mate-tweak**:

```
 # apt install mate-tweak mozo
```
Menu Principal **mozo** - gestion des entrées du menu Mate: Menu > Système > Préférences > Apparence > Menu principal

 $\pmb{\times}$ 

L'idée avec mozo est de "nettoyer" le menu principal qui, par défaut s'enrichit des nouvelles applications installée mais aussi de toutes les dépendances rendant le menu quasi inutilisable de mon point de vu. Ceci dit, il vous faudra, par la suite, ajouter (cocher et placer) les entrées vers les applications fraîchement installées pour les faire apparaître dans le menu principal si elles n'apparaissent pas. On peut aussi choisir de passer par des raccourcis via le Bureau ou un/des panel(s) dédié(s).

- # apt install mozo
	- Navigateur de fichier **Caja** installation d'extensions cf. <https://ubuntu-mate.community/t/how-do-i-install-extensions-for-caja/23629>

L'onglet des propriétés audio/vidéo est manquant<sup>2</sup>, ajout de caja-media-info. De plus j'ajoute l'extension caja-image-converter qui permet de **redimensionner et pivoter des images d'un clique droit** dans le navigateur (possible par lot de fichiers après sélection + clique droit) et cajaactions avec action-menu-audio-converter qui **convertit des fichiers audio** selon le même principe.

```
 # apt install caja-actions caja-media-info caja-image-converter action-
menu-audio-converter
```
Pour configurer les actions caja-actions: Menu > Système > Préférences > Apparence > Outil de configuration de Caja-Actions

• Bluetooth:

```
 # apt install blueman rfkill bluez-tools
```
- Lecture DVD via Libdvdcss2 (dépôts contrib):
- # apt install libdvd-pkg
- # dpkg-reconfigure libdvd-pkg
	- Impression, le paquet system-config-printer, gestionnaire graphique (je ne trouve pas la gestion via localhost user-friendly), est installé via librazik-base-systeme cf. ci-dessous.

Pour les pilotes matériels selon les imprimantes [voir ici](https://doc.ubuntu-fr.org/imprimante#installation_selon_la_marque).

# **LibraZik-4 - installation**

Installer gdebi si absent:

# apt install gdebi

Ajout des dépôts librazik 4 via l'installation des paquets:

- Télécharger librazik-keyring <version>.deb et librazik-apt <version>.deb sur <http://download.tuxfamily.org/librazik/barbeapapas/>
- Installer via clique droit > Ouvrir avec GDebi

 $\pmb{\times}$ 

 $\pmb{\times}$ 

Last<br>undate: update: apade:<br>26/12/2023 atelier:chantier:installation-librazik-4-complements-configuration http://debian-facile.org/atelier:chantier:installation-librazik-4-complements-configuration 12:05

ou dans un terminal:

```
# gdebi <chemin Téléchargements>/librazik-keyring_<version>.deb
# gdebi <chemin Téléchargements>/librazik-apt_<version>.deb
```
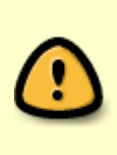

Le manuel officiel propose d'installer librazik-base-all c.a.d. toute la logithèque! Ici , je propose d'installer ce que l'on souhaite seulement. D'autres applications pourront bien entendu être installées par la suite en temps voulu. Cela m'a demandé de parcourir les pages de la doc. (paquets / logiciels, cf. liens ci-dessous) et m'a semblé assez long et fastidieux et c'est, en partie pour cela que j'ai rédigé cette page.

#### [Les paquets de LibraZik](https://librazik.tuxfamily.org/doc4/manuel/paquets_librazik#librazik-logiciels-all)

Nous allons donc éviter et **ne pas** installer librazik-logiciels-all **ni** librazik-base-logicielsaudio qui, même si plus limité, installe tout de même:

# apt show -a librazik-base-logicielsaudio

#### [retour de la commande](http://debian-facile.org/_export/code/atelier:chantier:installation-librazik-4-complements-configuration?codeblock=8)

Package: librazik-base-logicielsaudio Version: 4.09 Priority: optional Section: admin Maintainer: Équipe LibraZiK <librazik@tuxfamily.org> Installed-Size: 13,3 kB Depends: abgate, adljack, adlplug, aether, airwindows-lv2, amb-plugins, amsynth, ardour, arpeggiator.lv2, artyfx, audacity, autotalent, avldrums.lv2, bambootracker, bamp, bangr, bchoppr, bespokesynth, bharvestr, bjumblr, blop, blop-lv2, boops, bpm-tools, bschaffl, bsequencer, bshapr, bslizr, cadence, calf-plugins, caps, caps-lv2, cardinal, carla, carla-bridge-linux64, carla-bridge-win64, carlabridge-wine64, carla-lv2, carla-vst, catia, chordv, chowmatrix, cmt, delayarchitect, denemo, dg-drumkit-sommerhack-kit, dgedit, din, distrho-lv2, dpf-plugins, dragonfly-reverb, dragonfly-reverb-lv2, dragonfly-reverb-standalone, dragonfly-reverb-vst, drc, drumgizmo, drumkv1, drumkv1-common, drumkv1-lv2, dssi-host-jack, dssi-utils, easytag, ensemble-chorus, eq10q, fil-plugins, fluidsynth-dssi, fogpadport, foo-yc20, frescobaldi, fverb, geonkick, ghostess, giada, gjacktransport, gtick, guitarix, guitarix-ladspa, guitarix-lv2, gx4bandeq.lv2, gxcabsim.lv2, gxdenoiser2.lv2, gxdistortionplus.lv2, gxfenderizer.lv2, gxmatcheq.lv2, gxosmutantes.lv2, gxoverdriver.lv2, gxplugins-lv2, gxpushpull.lv2, gxreversedelay.lv2, gxswitchlesswah.lv2, gxtonemender.lv2, gxtuner, gxzoom.lv2, handbrake, harmonizer-lv2, helm, hexter, hexter-syx-dx7-banks, hybridreverb2, hybridreverb2-impulseresponse-database, hydrogen, hydrogen-drumkits, hydrogen-drumkitseffects, hydrogen-patterns, infamous-plugins, invada-studio-plugins-

ladspa, invada-studio-plugins-lv2, ir-data, ir.lv2 | ir.lv2-1.2, jackkeyboard, jack-midi-clock, jack-mixer, jalv.select, jamin, jaminpresets, jamulus, joepvanlier-jsfx, kapitonov-plugins-pack, kdenlive, kmeter, ladspa-sdk, lebiniou, librazik-base-systemeaudiomidi, lilypond, lilypond-doc-html-fr, lilypond-doc-pdf-fr, lingot, linux-show-player, lmms, lsp-plugins, lv2proc, lv2vocoder, mamba, master-me, mcp-plugins, mda-lv2, melmatcheq.lv2, metaltone.lv2, meterbridge, milkytracker, mixxx, mma, mod-pitchshifter, musescore3, new-session-manager, ninjas2, noise-repellent, obs-studio, odin2, opnplug, padthv1, padthv1-common, padthv1-lv2, patchance, pianobooster, playitslowly, plujain-channelb, plujain-ramp, polyphone, puredata-gui-l10n, pybristol, qdictionnaire, qjackrcd, qlcplus, qmidiarp, qmidiroute, qrest, qsynth, qtractor, quadrafuzz, radium-compressor, rakarrack-plus | rakarrack, regraderport, rejj-jsfx, rev-plugins, rezonateur, rkrlv2, rosegarden, samplv1, samplv1-common, samplv1-lv2, setbfree, sf3convert, sfizz, showq, sickbeatbetty, simplescreenrecorder, solfege, songwrite, sonic-pi, sonic-visualiser, sooperlooper, spectacle-analyzer, squeezer, steplugins, stochas, stone-phaser, stretchplayer, string-machine, surge, swh-lv2, swh-plugins, synthv1, synthv1-common, synthv1-lv2, tamgamp.lv2, tap-lv2, tap-plugins, trakmeter, traverso, tunefish-lv2, tutka, tuxguitar, tuxguitar-fluidsynth, tuxguitar-jack, tuxguitar-jsa, vco-plugins, vl1-emulator, vlc, vlc-plugin-jack, vmpk, vocproc, wahplugins, whysynth, whysynth-presets-librazik, wolf-shaper, x42-plugins, xjadeo, xplugs-lv2, xsynth-dssi, xtuner, ykchorus, yoshimi, yoshimidata, yoshimi-doc, ysfx, zam-plugins, zita-at1, zita-bls1, zita-dpl1, zita-lrx, zita-mu1, zita-rev1, zynaddsubfx-dssi | zynaddsubfx-dssi-old, zynaddsubfx-lv2 | zynaddsubfx-lv2-old, zynaddsubfx-vst | zynaddsubfxvst-old, zynaddsubfx | zynaddsubfx-old Homepage: https://librazik.tuxfamily.org/ Download-Size: 8204 B APT-Sources: http://download.tuxfamily.org/librazik/barbeapapas LZK-BAP-users/main amd64 Packages Description: LibraZiK-4 - "barbe à papas" basics audio production software This package installs the basics audio software for LibraZiK-4 audio studio. . Documentation page : https://librazik.tuxfamily.org/doc4/paquets . LibraZiK audio studio package 2023 ©

### **LibraZik basique**

```
 # apt install librazik-menu librazik-optimisations-all librazik-mate-all
librazik-theme-all librazik-apt-fr librazik-base-banquesdeson librazik-base-
systeme librazik-base-systemeaudiomidi
```
Last<br>undate: update: apade:<br>26/12/2023 atelier:chantier:installation-librazik-4-complements-configuration http://debian-facile.org/atelier:chantier:installation-librazik-4-complements-configuration 12:05

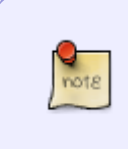

Il vous sera peut être demandé ceci : Faut-il activer la gestion des priorités de processus en temps réel ? Cochez la case en cliquant dessus puis appuyer ← Entrée À noter qu'il faut dérouler le cadre pour voir cette question.

# **Noyau**

Noyau (Basse Latence) ou RT (Temps Réel)

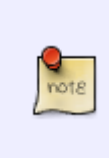

Noyau basse-latence

Les noyaux linux "basse-latence" (bl) fournis par LibraZiK-4 sont conçus pour avoir des temps de latence réduits permettant le travail audio-numérique. Ce sont ceux que vous voudrez utiliser dans la grande majorité des cas pour un contexte de production audio-numérique. [LibraZiK multi-licensed](http://librazik.tuxfamily.org/base-site-LZK/licence.php)

### [Page de LibraZik ici sur le noyau](https://librazik.tuxfamily.org/doc4/manuel/noyau)

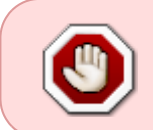

le noyau RT n'est pas recommandé (cf. doc. Librazik) Ici je choisi un noyau LZK-BL en 64 ou 32 bit selon mon architecture système: linux-image-x.y.z-w-**lzk-bl**-<arch>-unsigned

Dernier noyau Basse Latence novembre 2023:

# apt install linux-image-5.10.0-26-lzk-bl-amd64-unsigned

# **Logiciels**

[Liste des logiciels MAO présents et documentés dans LibraZik-4](https://librazik.tuxfamily.org/doc4/logiciels)

[Liste des paquets logiciels MAO présents et documentés dans LibraZik-4](https://librazik.tuxfamily.org/doc4/paquets)

Voilà que nous avons le choix dans les logiciels ! - et je me suis perdu à nouveau dans ce foisonnement d'applicatifs et leurs référencements - Bravo aux contributeur-ices.

Voici **mes** incontournables d'un poste MAO de musicien-ne:

Lecture audio/multimedia:

- [vlc](https://librazik.tuxfamily.org/doc4/logiciels/vlc)
- $\bullet$  [mixxx](https://librazik.tuxfamily.org/doc4/logiciels/mixxx)  $\rightarrow$  djaying
- [linux-show-player](https://librazik.tuxfamily.org/doc4/logiciels/linux-show-player) → diffusion audio en spectacle

Enregistrement:

- [audacity](https://librazik.tuxfamily.org/doc4/logiciels/audacity)
- [ardour](https://librazik.tuxfamily.org/doc4/logiciels/ardour)

Boîte à rythme:

[hydrogen](https://librazik.tuxfamily.org/doc4/logiciels/hydrogen) hydrogen-drumkits-effects

Partitions:

- [musescore3](https://librazik.tuxfamily.org/doc4/logiciels/musescore)
- musescore2 (en option à ajouter pour la compatibilité mais j'ai découvert l'**export fichier musique .mxl**)

Accordeur:

• [lingot](https://librazik.tuxfamily.org/doc4/logiciels/lingot)

Outils:

- [cadence](https://librazik.tuxfamily.org/doc4/logiciels/suite-cadence/cadence) cadence-tools
- [alsamixergui](https://librazik.tuxfamily.org/doc4/logiciels/alsamixergui)
- [pavucontrol](https://linuxmao.org/PulseAudio#Contr_le_du_volume)  paquet debian
- · [jack-delay](https://linuxmao.org/jdelay) paquet debian

Installation en une ligne:

 # apt install audacity mixxx ardour musescore lingot alsamixergui cadence cadence-tools vlc musescore3 pavucontrol linux-show-player hydrogen hydrogen-drumkits-effects

Outils graphiques d'audit matériel:

# apt install gsmartcontrol lshw-gtk

Redémarrer la session ou reboot

# **LibraZik-4 - configuration**

# **Matériel**

71

Pour la suite il faut noter que j'utilise une carte Berhringer UMC404HD avec 4 entrée micro. La configuration par défaut est réglée pour 2 ports soit deux entrées et deux sorties.

Commandes utiles pour lister le matériel (reconnu) audio et le midi:

\$ cat /proc/asound/cards

0 [PCH ]: HDA-Intel - HDA Intel PCH

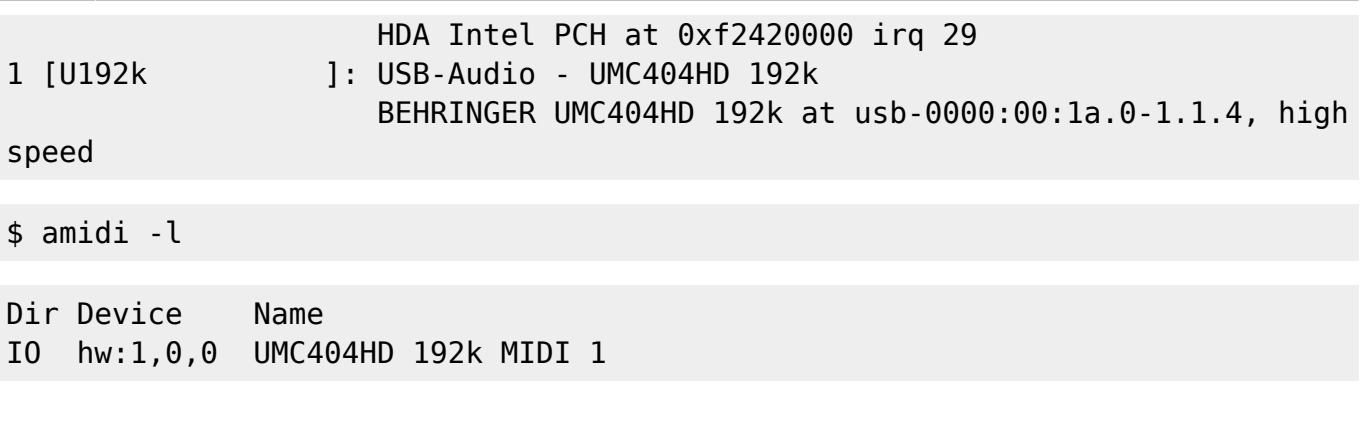

# **Système**

Ici j'utilise Cadence et la baie de brassage Catia. Pour l'audio en général sur le système, Pulse Audio sera le gestionnaire audio à privilégier pour Firefox, vlc, linuxshowplayer (lisp), Musescore et Mixxx entre autres mais ce sont les principaux logiciels que j'ai configuré sur mon poste de musicien.

En premier nous devons nous assuré que notre utlisateur-ice est bien dans le groupe audio (normalement oui):

\$ cat /etc/group | grep audio

audio:x:29:pulse,mon\_user

sinon ajouter votre utilisateur-ice au groupe audio:

# usermod -aG audio <mon user>

Mais, si vous en êtes là, vérifiez que tout les paquets sont correctement installés.

#### Configurer ALSA:

A priori, basiquement, rien à faire. Si vous avez un soucis vous pouvez essayer ceci:

Vérifier que le fichier /home/<mon\_user>/.asoundrc existe:

ls /home/<mon\_user>/.asoundrc

Si oui créer une copie de sauvegarde:

cp /home/<mon\_user>/.asoundrc /home/<mon\_user>/.asoundrc.SAV

Puis éditer le fichier avec nano:

nano /home/<mon\_user>/.asoundrc

ou pluma (l'éditeur de texte de Mate)

pluma /home/<mon\_user>/.asoundrc

Coller ces lignes et sauvegarder:

```
pcm.!default {
    type plug
    slave { pcm "pulse" }
}
pcm.pulse {
    type pulse
}
ctl.mixer0 {
    type hw
    card 0
}
```
## **Cadence**

[Configuration Cadence LibraZik](https://librazik.tuxfamily.org/doc4/logiciels/suite-cadence/cadence) [Doc. Cadence Linux MAO](https://linuxmao.org/Cadence)

Lancer Cadence via le menu

Dans Cadence > Système **cocher** Démarrer automatiquement JACK à la connexion

Dans cadence > Ponts JACK > PulseAudio

- ajouter PulseAudio JACK Source + nb canaux en entrée + cocher Connecter
- ajouter PulseAudio JACK Sink + nb canaux en sortie + cocher Connecter
- cocher Démarrage automatique à la connexion

Dans cadence > Système > Configurer > Moteur

· Priorité temps réel : 80 (cf. [doc.\)](https://librazik.tuxfamily.org/doc4/manuel/configuration_jack)

Dans cadence > Système > Configurer > Pilote > ALSA > Périphérique

- Périphérique/interface: choisir votre carte audio
- Canaux entrée: nb entrées (capture)
- Canaux entrée: nb sorties (playback)

Dans cadence > Système > Configurer > Pilote > ALSA > Propriétés perso. avec 48000Hz - tampon 256 - 3 périodes - j'ai 5.3ms de latence de bloc [voir encore ici](https://librazik.tuxfamily.org/doc4/manuel/configuration_jack)

- Taux d'échantillonnage: 48000 / 92000 …
- Taille du tampon: 64 128 256 512
- Périodes/tampon: 2 ou 3

Démarrage Automatique cadence + icône notification (+ accès rapides):

Dans menu > Système > Préférences > Informations personnelles > Applications au démarrage > Programme au démarrage > Ajouter

- Nom: Cadence notification
- Commande: cadence –minimized
- Commentaire: Affichage de Cadence dans zone de notification au démarrage

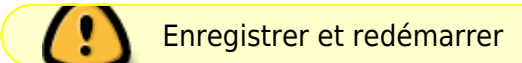

#### **Pulse Audio**

Dans : menu > Système > Préférences > Informations Personnelles > Applications au démarrage > onglet Programmes au démarrage

sélectionnez la ligne Système de son PulseAudio puis Editer dans la ligne Commande, remplacez

start-pulseaudio-x11

par

```
pulseaudio --start
```
cliquez sur Enregistrer puis sur Fermer

Au prochain démarrage, PulseAudio sera lancé automatiquement.

Si vous avez suivi le tuto jusqu'ici, exceptés des cas spécifiques, il faut savoir que pulseaudio restore la dernière configuration.

Quelques commandes utiles et liens:

```
 $ pa-info | less
 $ pactl list modules
 $ pactl list modules short
```
<https://www.freedesktop.org/wiki/Software/PulseAudio/Documentation/User/CLI/>

<https://www.freedesktop.org/wiki/Software/PulseAudio/Documentation/User/Modules/>

[https://www.freedesktop.org/wiki/Software/PulseAudio/Documentation/User/Modules/#module-jack-sin](https://www.freedesktop.org/wiki/Software/PulseAudio/Documentation/User/Modules/#module-jack-sink) [k](https://www.freedesktop.org/wiki/Software/PulseAudio/Documentation/User/Modules/#module-jack-sink)

## **Logiciels**

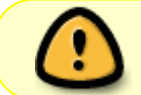

La plupart des logiciels ici utilise PulseAudio, assurez-vous donc que Cadence et le pont PulseAudio soient lancés.

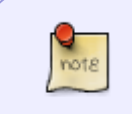

Si vous avez un soucis vérifier dans: QjackCtl > Réglages > Options > Scripts > Exécuter un script au démarrage **décocher** pulseaudio –stop

## **VLC**

Outils > Prefs > Audio > Module de sortie > automatique / ou Sortie audio JACK

### **Mixxx**

Options > Préférences > Matériel son > Pilote audio > JACK Audio Connection Kit Options > Préférences > Matériel son > Sortie (onglet en bas) > Principal :: system :: Canaux 3-4 Options > Préférences > Matériel son > Sortie > Casque :: system :: Canaux 1-2

adapter selon vos canaux

### **Linux Show Player**

Par défaut ok sinon:

Fichier > Préférences > Préférences GStreamer > en bas de la fenêtre choisir Sortie JACK

### **Audacity**

Fichier > Préférences > Périphériques > Hôte > ALSA Fichier > Préférences > Périphériques > Lecture > pulse Fichier > Préférences > Périphériques > Enregistrement > pulse Fichier > Préférences > Périphériques > Enregistrement > Canaux > 4

On peut préférer Fichier > Préférences > Périphériques > Hôte > Jack Connection Kit Fichier > Préférences > Périphériques > Lecture > system Fichier > Préférences > Périphériques > Enregistrement > system Fichier > Préférences > Périphériques > Enregistrement > Canaux > 4

à adapter à votre configuration et matériel

### **Ardour**

[voir la doc.](https://librazik.tuxfamily.org/doc4/logiciels/ardour)

### **Hydrogen**

[voir la doc.](https://librazik.tuxfamily.org/doc4/logiciels/hydrogen)

#### **Musescore 3**

Par défaut ok sinon: Edition > Préférences > cocher Serveur Jack Audio > puis cocher Utiliser Jack Audio + le Midi de Jack + Mémoriser dernière(s) connexion(s)

#### **Lingot**

Entrée audio à adapter selon le canal de capture du micro utilisé.

#### **Firefox**

Utilise PulseAudio cf. notes en intro. de paragraphe.

[1\)](#page--1-0)

N'hésitez pas à y faire part de vos remarques, succès, améliorations ou échecs ! [2\)](#page--1-0)

à ma connaissance, de tous les paquets mate

From: <http://debian-facile.org/> - **Documentation - Wiki**

Permanent link: **<http://debian-facile.org/atelier:chantier:installation-librazik-4-complements-configuration>**

Last update: **26/12/2023 12:05**

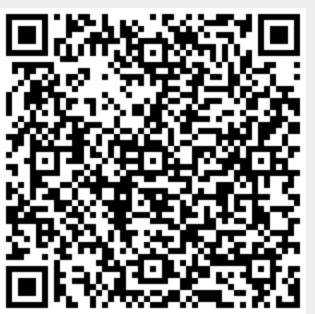